### **em**

*Release 0.4.0*

**Sep 08, 2017**

### **Contents**

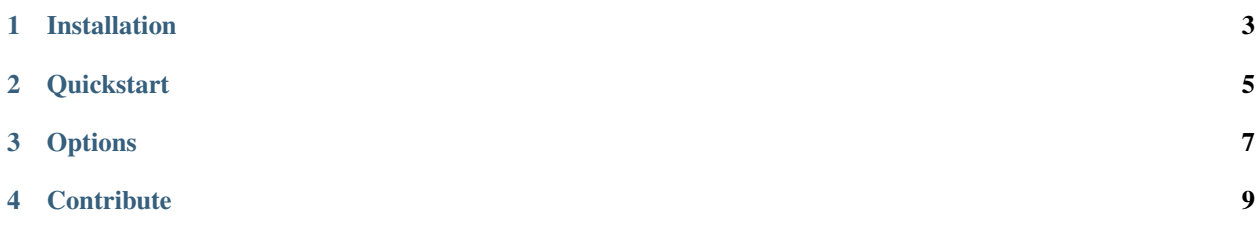

Em is a terminal tool that prints FILE(s), or standard input to standard output and highlights the expressions that are matched the PATTERN.

 $000$ 1. bash ikalnitsky at air in ~/Devel/em on git:master+ workon .tox \$ tail -n12 setup.py | em 'MacOS' | em 'license' -il -f yellow 'Programming Language :: Python :: 3.3', 'Programming Language :: Python :: 3.4', 'License :: OSI Approved :: BSD License', J, platforms=['Linux', 'MacOS', 'Unix'], # add custom commands to manage locale files cmdclass={ 'locale\_update': LocaleUpdate, 'locale\_compile': LocaleCompile, }, ו ikalnitsky at air in ~/Devel/em on git:master+ workon .tox  $\mathbf{s}$ 

The expression will be highlighted iff the terminal is ANSI-compatible. This criterion is met by most popular terminal emulators on Linux, Unix and MacOS.

#### Installation

<span id="page-6-0"></span>Em is a small script written in Python without any further dependencies but things that are shipped with Python 2.7, Python 3.2 or above. Quick installation:

\$ [sudo] pip install em

Note: For some reason the Python 2.6 support has been added, but argparse is required and will be installed from PyPI.

#### **Quickstart**

<span id="page-8-0"></span>Em is cool and easy to use. The most practical usecase for me:

\$ tail -f /path/to/log | em "ERROR" | em "iphone:" -f green

The example above highlights all occurrences of «ERROR» in red and all occurrences of «iphone:» in green when watching the log.

But you can use em in the following way:

\$ em "ERROR|CRITICAL" /path/to/log

which prints the log and highlights all occurrences of «ERROR» or «CRITICAL» in red.

#### **Options**

<span id="page-10-0"></span>Here is a command line interface of Em:

```
usage: em [OPTION]... PATTERN [FILE]...
Em is a terminal tool that prints FILE(s), or standard input to standard
output and highlights the expressions that are matched the PATTERN.
positional arguments:
 PATTERN a pattern to highlight
 FILE search for pattern in these file(s)
optional arguments:
 -f FORMAT, --format FORMAT
                      a color to highlight matched expressions
 -i, --ignore-case ignore case distinctions
 -l, --line-mode highlight entire line
 -v, --version show program's version number and exit
 -h, --help show this help message and exit
With no FILE, or when FILE is -, read standard input. The FORMAT option may be
one of: BOLD, UNDERLINE, [ON]GREY, [ON]RED, [ON]GREEN, [ON]YELLOW, [ON]BLUE,
[ON]MAGENTA, [ON]CYAN or [ON]WHITE. Default is RED.
```
The CLI is clear, but some option descriptions are below:

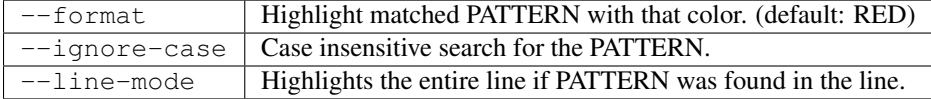

### **Contribute**

<span id="page-12-0"></span>Found a bug? Have a good idea for improving Em? Go to [em's github](https://github.com/ikalnitsky/em) page and create a new issue or fork. Also, if you like what I'm doing I would appreciate some support through [gittip.](https://www.gittip.com/ikalnitsky/)